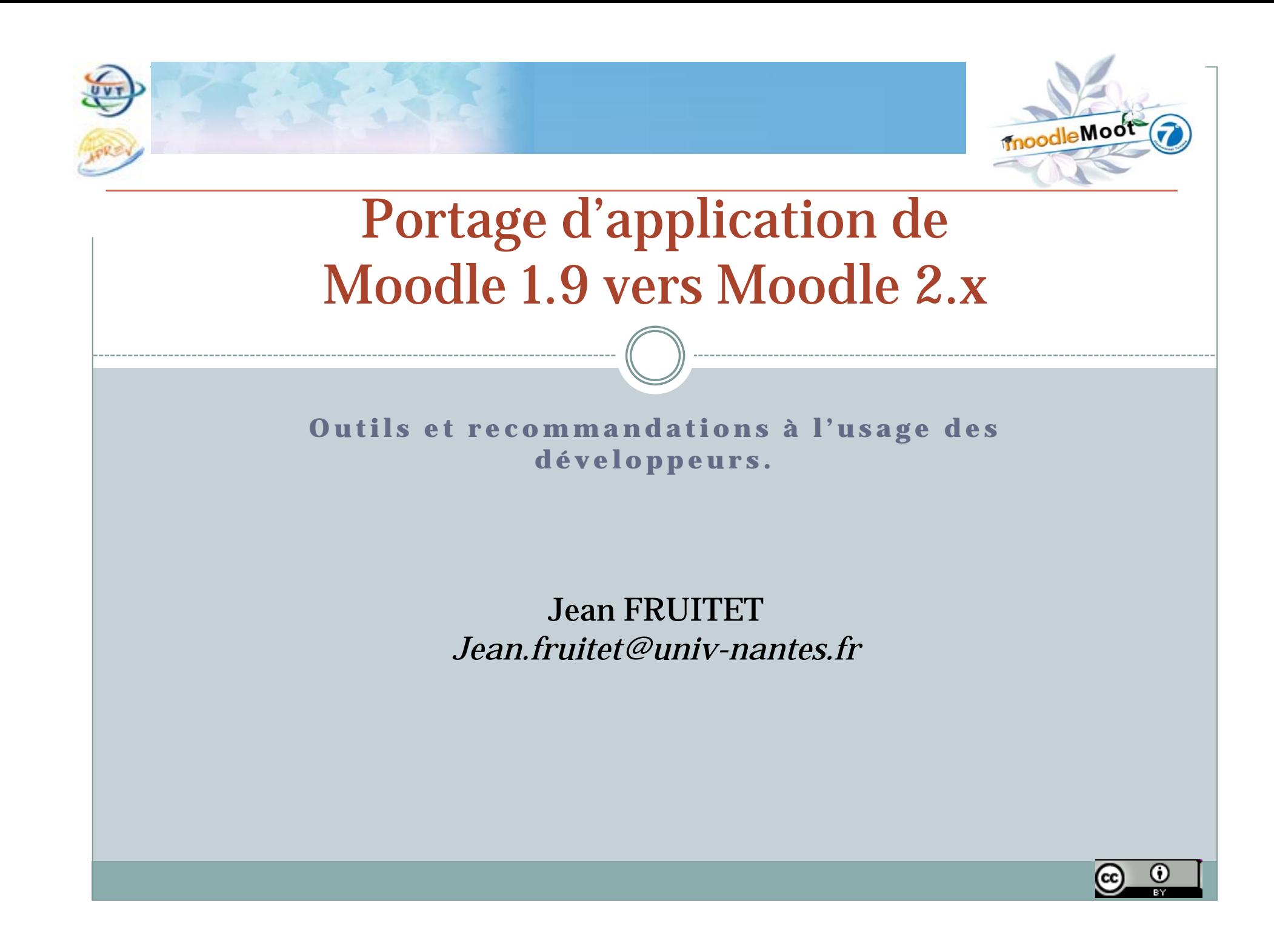

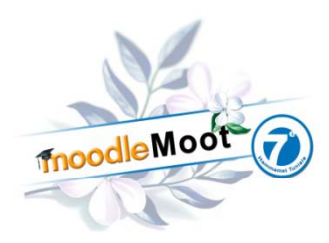

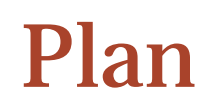

2

#### • Plan

- o Introduction
- o Les principaux changements entre M1.9 et M2.0 pour les développeurs d'application
- Data Base API
- Interface
- Système de fichier
- Todo List
- Outils et documentation

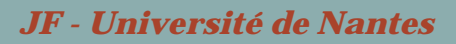

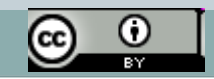

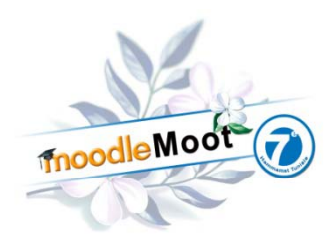

## Introduction

#### $\bullet$ Objet de l'exposé

#### Migrer ou porter des applications ?

3

- **Migrer** c'est faire passer un serveur sous Moodle 1.9 vers une version sous Moodle 2.0
- **Porter** c'est modifier le code source d'un module pour qu'il puisse s'exécuter sous moodle 2.0. *C'est l'objet de cet exposé*.

#### Migration impossible sans portage préalable

 Le portage doit être complet pour chaque module, bloc, filtre sinon certaines fonctions / activités seront perdues. Il doit prendre en compte les fichiers utilisateurs et les backups sous M1.9 lors de la  ${\bf r}$ estauration sous M2.0, ce qui est très problématique.

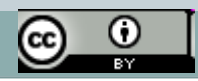

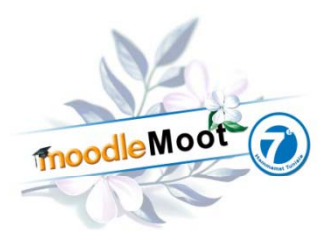

### Architecture d'un cours Moodle

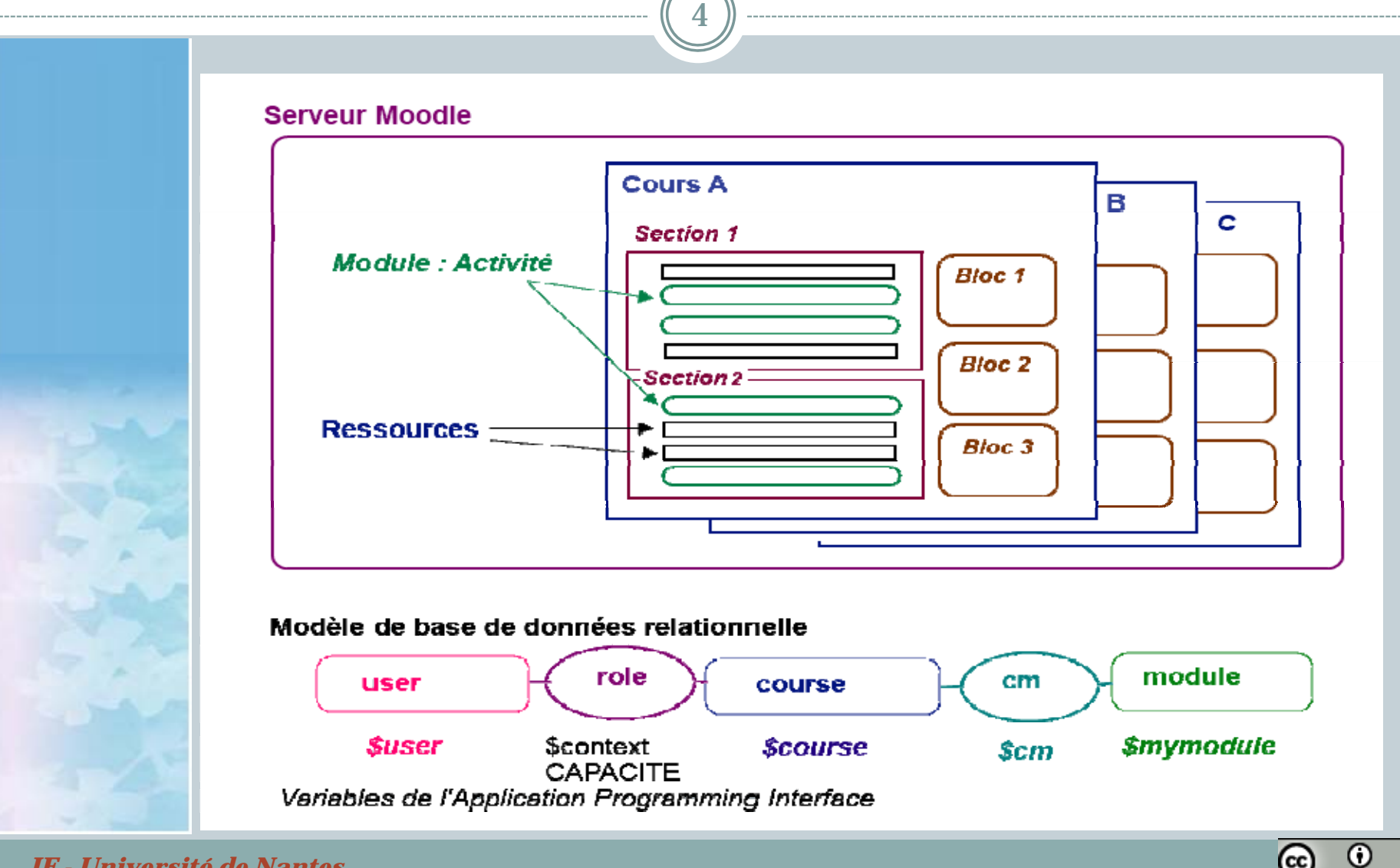

(cc)

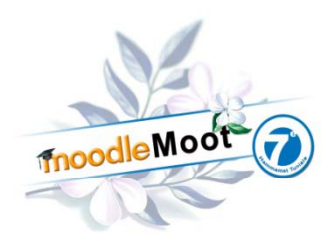

### Architecture d'un plugin Moodle

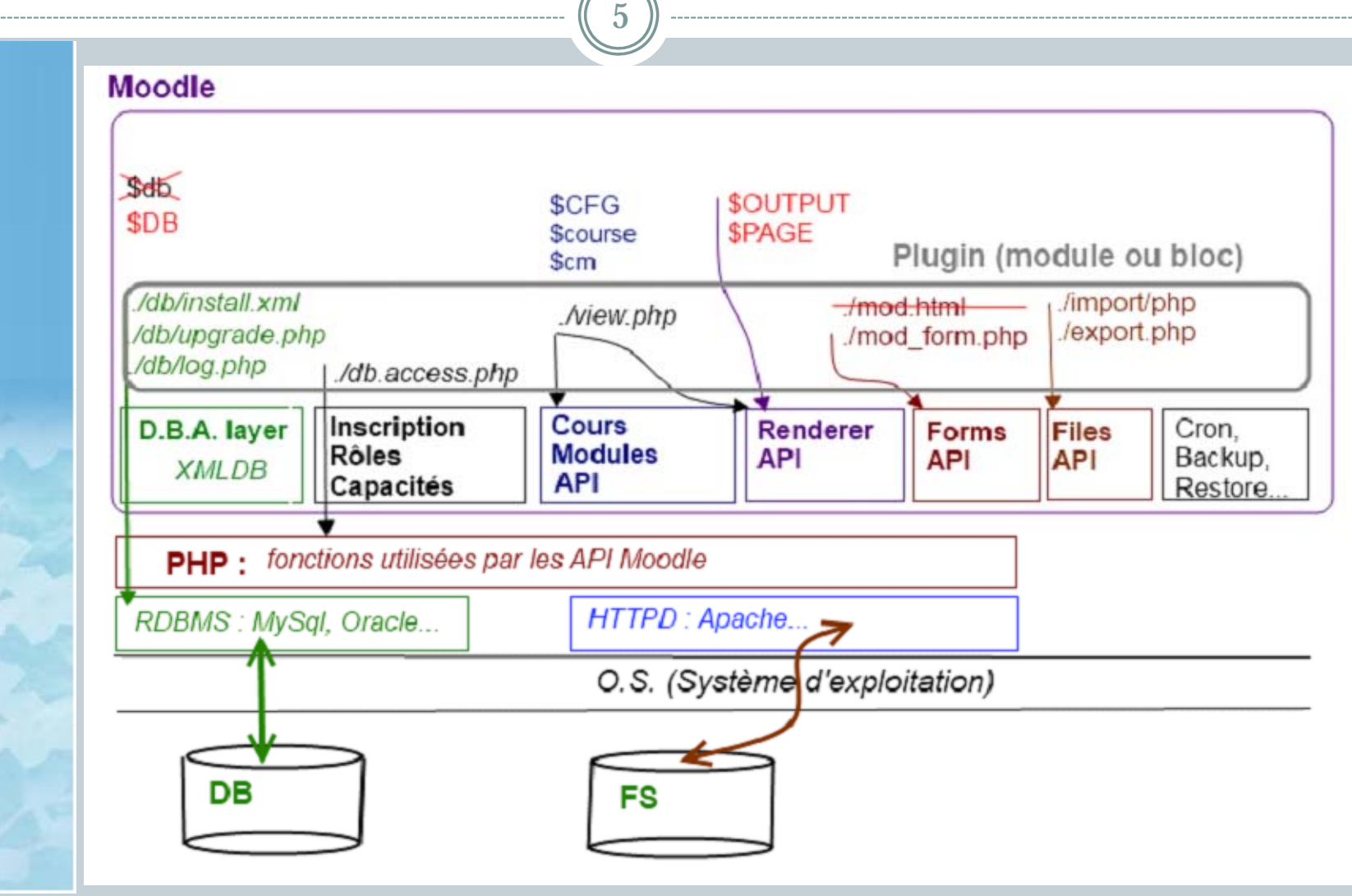

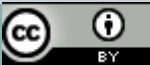

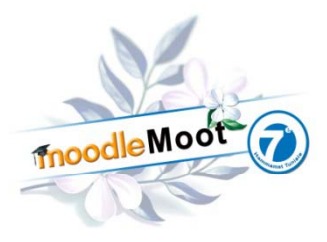

#### Création d'une nouvelle instance dans un cours

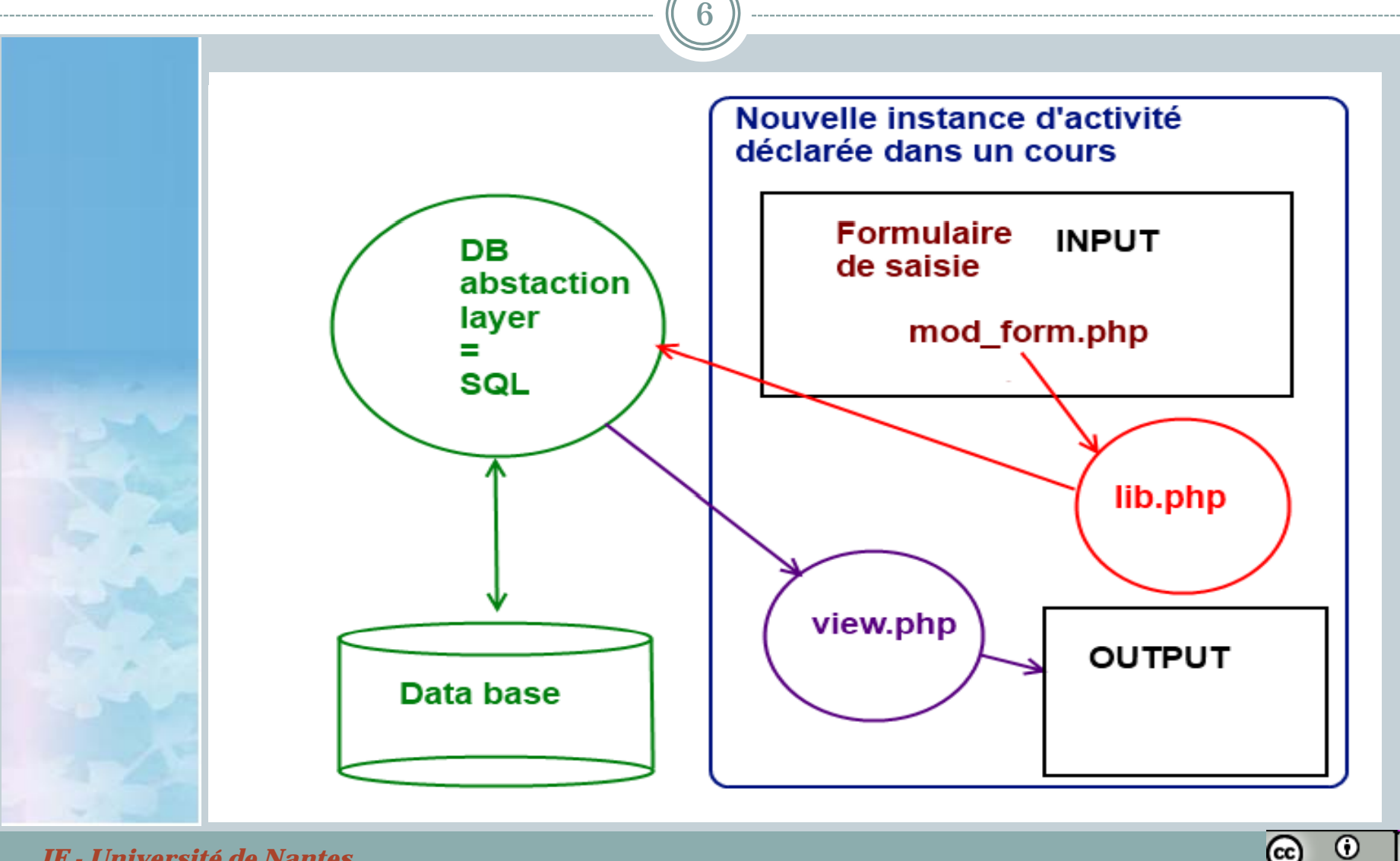

(cc)

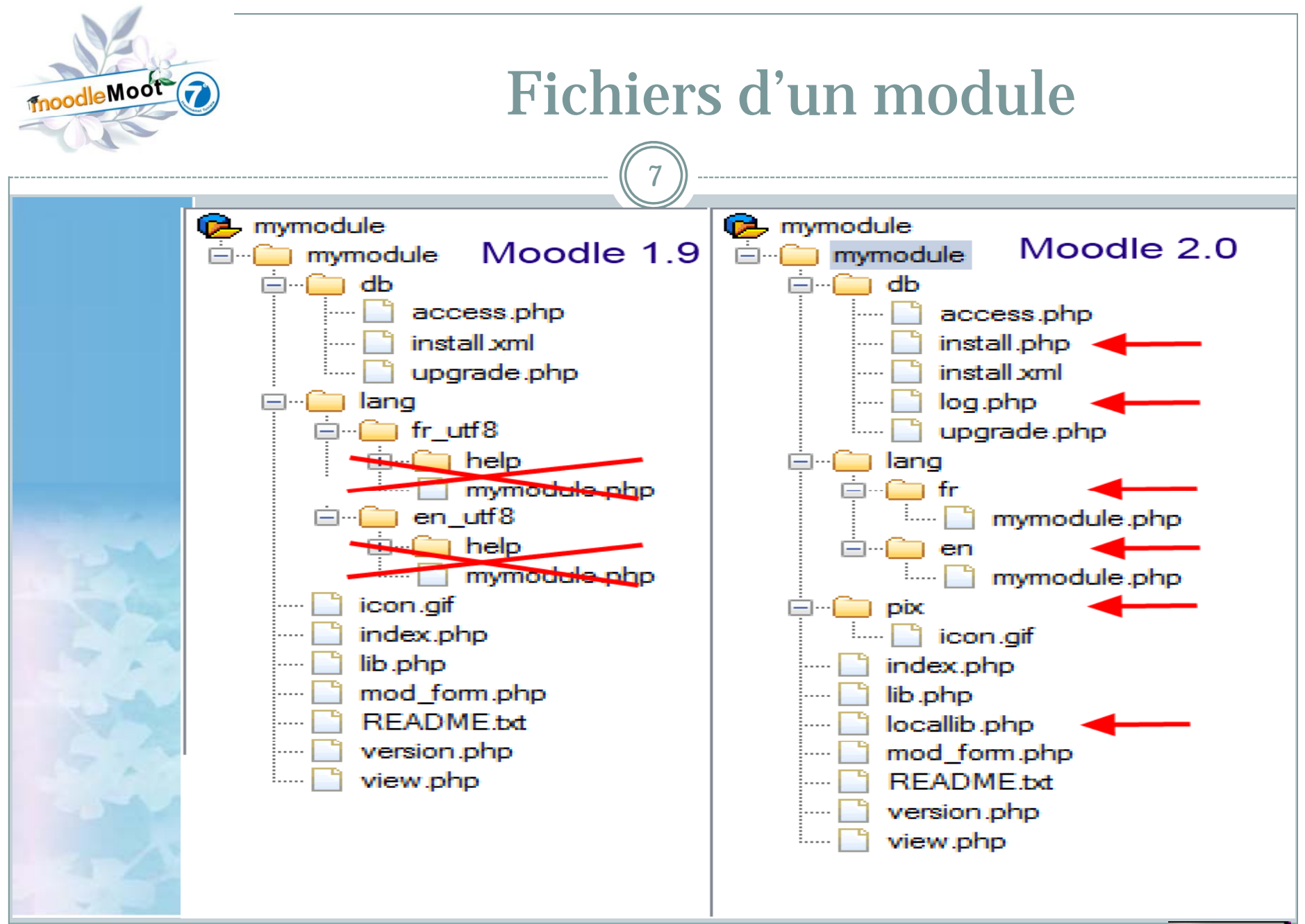

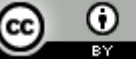

# Ce qui change avec Moodle 2.0 : BD

#### • L'interface de base de données

8

- Data Base API : Généralisation du modèle abstrait de base de données permettant de développer indépendamment des SGBD sous-jacents (MySql, Postgres, oracle, SQL Server…)
- Du coup il faut réécrire pas mal de scripts
	- $\times$  ./db/INSTALL.XML
	- ./db/upgrade.php
	- $\times$  ./db/access.php
- $\circ$  Il faut corriger les appels aux fonctions de gestion de données :
- $\times$  \$DB->get\_record('mymodule\_maytable', array(« id » => \$id)); Et reprendre les requêtes SQL
	- $\times$  \$params=array("code" => \$code, "id" => \$id);
	- $\square$  \$sql="SELECT \* FROM {mymodule\_mytable} WHERE code=:code AND ref referentiel=:id ";
	- $\times$  \$record=\$DB->get\_record\_sql(\$sql, \$params);  $\square$

adleMoot

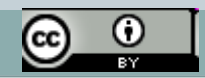

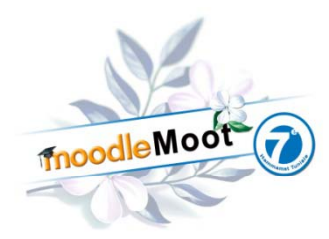

# Ce qui change : API

9

#### $\bullet$  L'interface utilisateur

- Elle repose exclusivement sur l'interaction entre l'API formslib.php et la librairie d'affichage sur la sortie standard.
- Finies les fonctions à 10 paramètres, on n'utilise plus que deux objets :

```
$PAGE = new model page();
```
\$OUTPUT = new core\_renderer(null, null);

Qui ont toutes les méthodes nécessaires pour créer une page Web et y placer du texte et des formulaires. Magique

- \$PAGE->requires->css('/mod/mymodule/mystyle.css');
- $\square$ \$PAGE->requires->js('/lib/overlib/overlib.js');
- $\square$ \$PAGE->navbar->add(get\_string('list', 'mymodule');
- $\square$ \$PAGE->set\_title(get\_string('modulename','mymodule');
- $\times$  \$PAGE->set\_heading(\$course->fullname);  $\square$

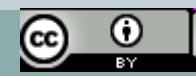

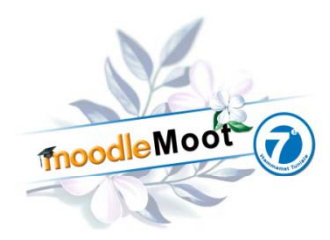

# Formslib.php

 $\bullet$  Cette API est améliorée par rapport à Moodle 1.9 <?php if (!defined('MOODLE\_INTERNAL'))  $\square$ die('Direct access to this script is forbidden.');

10

- $\square$ require\_once (\$CFG->dirroot.'/course/moodleform\_mod.php');
- $\times$  class mod\_mymodule\_mod\_form extends moodleform\_mod {
- $\square$ protected  $$$  mymoduleinstance = null;
- $\square$  function definition() {
	- <sup>g</sup>lobal \$CFG, \$DB, \$cm, \$context;
- $$mform = & $this-& form;$
- $\square$ (...)

 $\square$ 

 $\square$ 

 $\square$ 

 $\square$ 

 $\square$ 

 $\square$ 

…/…

- \$mform->addElement('header', 'general',
- get\_string('creer\_instance\_mymodule', 'mymodule'));
- \$mform->addElement('text', 'name', get\_string('name\_instance', 'mymodule'), array('size'=>'64'));
- \$mform->setType('name', PARAM\_TEXT);

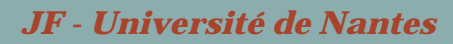

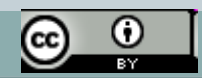

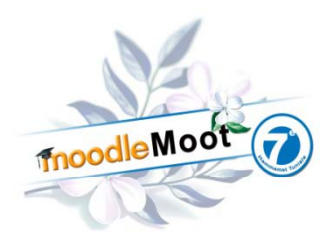

# Formslib.php (suite)

11

#### $\bullet$ Suite…

- $\square$  \$mform->addRule('name', get\_string('name','mymodule'), 'required', null, 'client');
- $\square$ \$mform->addHelpButton('name', 'name\_instanceh', 'mymodule');
- $\square$ **\$this->add\_intro\_editor(true, get\_string('intro', 'mymodule'));**
- $\square$ (…)
- $\square$ // hidden params
- $\square$ \$mform->addElement('hidden', 'id', \$cm->id);
- $\square$ \$mform->setType('id', PARAM\_INT);
- $\square$ \$mform->addElement('hidden', 'contextid', \$context->id);
- $\square$ \$mform->setType('contextid', PARAM\_INT);
- $\square$  $\left( \ldots \right)$
- $\square$ // buttons
- $\square$ \$this->add\_action\_buttons(true, get\_string('savechanges', 'mymodule'));
	- (…)

}

}

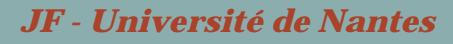

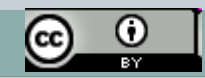

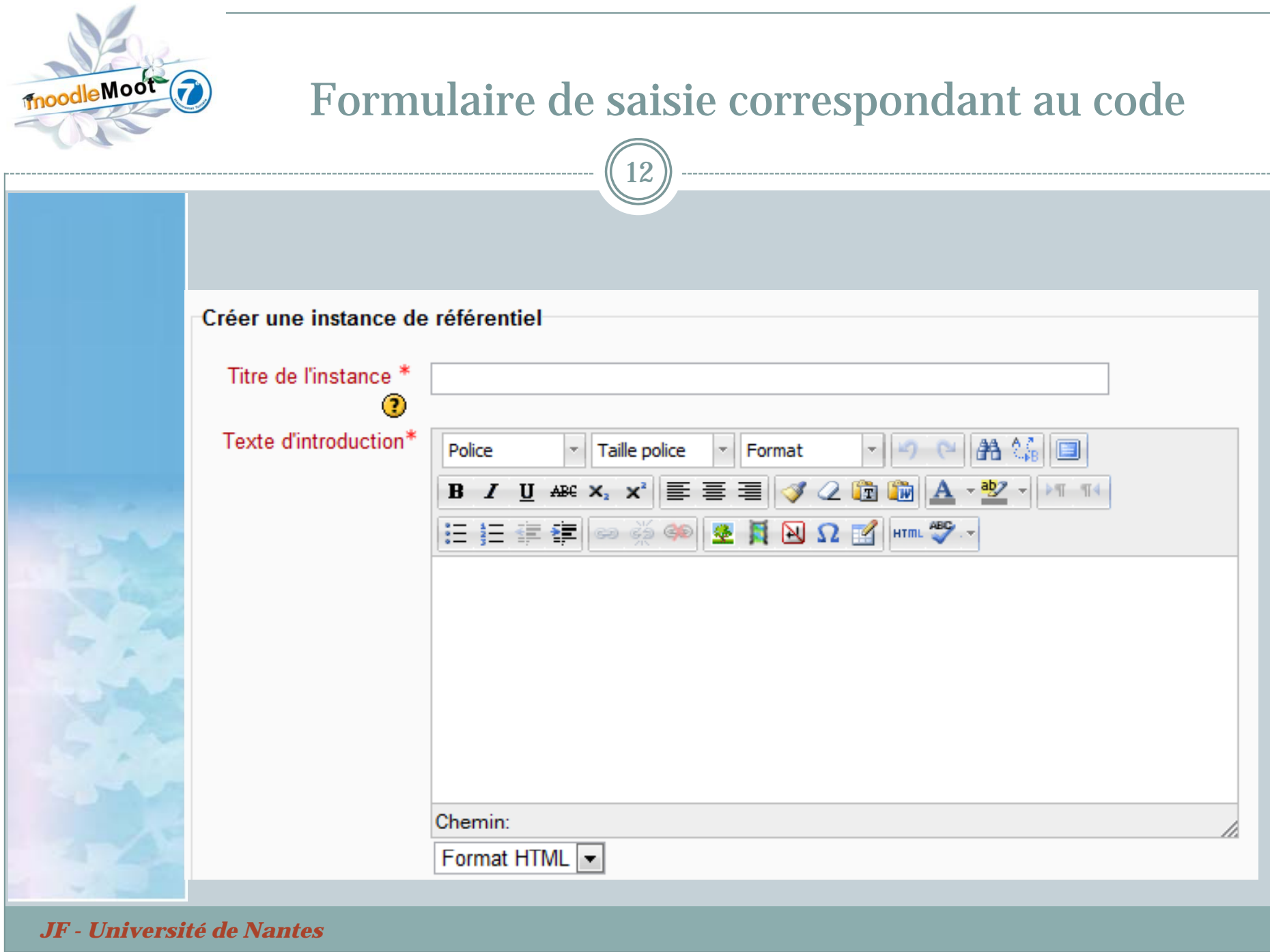

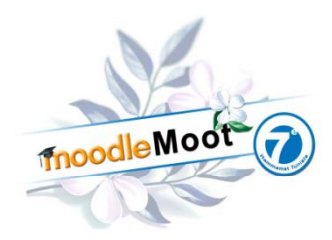

## Ce qui change : FILE API

13

#### • Le système de fichiers

- C'est le gros morceau. Les fichiers utilisateurs ne sont plus liés à un cours. Le même fichier peut être déposé une fois et cité n fois.
- L'interface de dépôt de fichier accepte des « Réservoirs de données » distants. Il faut réécrire le code d'importation /  $\,$ exportation de données
	- $\times$  1. Un utilisateur démarre la création / modification d'un item existant (i.e. un message de forum, une ressource, une rentrée de glossaire, etc.)
	- $\square$ 2. Il clique un bouton pour sélectionner un nouveau fichier ;
	- 3. Il accède à une boîte de dialogue "Choisir fichier..."
	- 4. Il sélectionne un fichier, l'API Repository prend en charge le copie du fichier dans la zone "draft file area" (brouillon) de Moodle
	- $\square$ 5. Le fichier est lié au formulaire.
	- $\square$  6. Quand l'utilisateur clique sur "sauvegarder", la File API est invoquée pour déplacer le fichier vers un emplacement permanent .

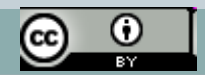

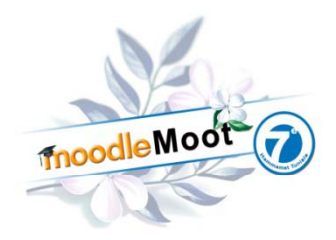

## Ce qui change : Formlib file API

14

#### $\bullet$  Les formulaires de sélection de fichiers Trois formulaires de sélection disponibles :  $\times$  1. filemanager - attacher un ou plusieurs fichiers à un objet 2. editor - spécifier un champ textarea avec éditeur HTML intégré, ainsi que la gestion des images et des vidéos encapsulés dans du code HTML. $\times$  3. filepicker - désigner un fichier à la fois pour les situations où vous voulez traiter le fichier sans l'enregistrer dans l'espace utilisateur Par rapport à Moodle 1.9 les types de champs de formulaires suivants sont devenus obsolètes : $\times$  1. file - utilisé pour un chargement standard depuis le poste de travail. 2. htmleditor - ancienne méthode pour encapsuler un éditeur HTML dans un champ textarea et qui ne permet pas le support des réservoir de données externes...

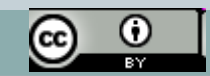

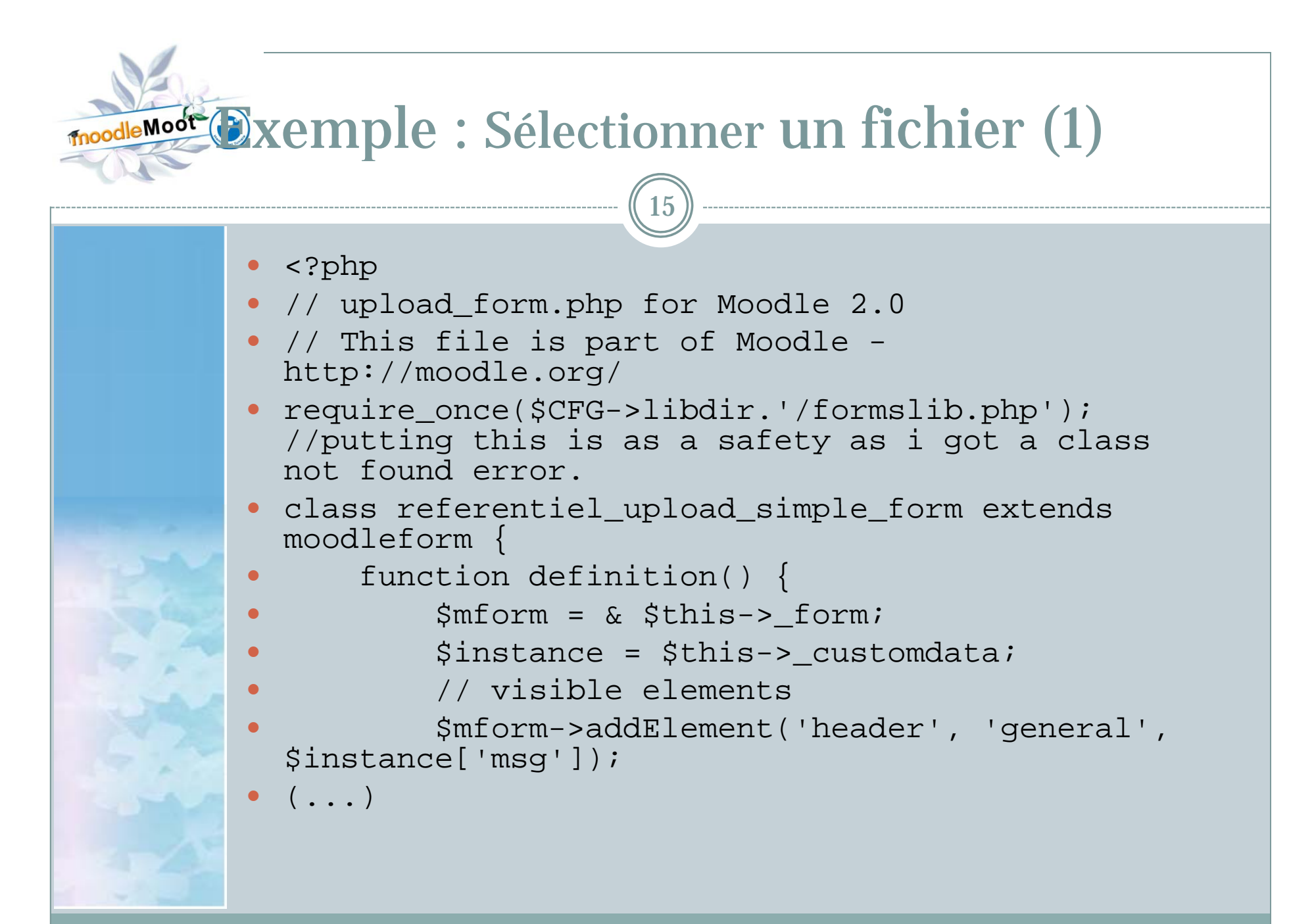

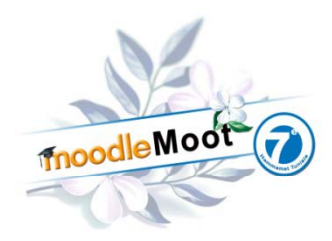

#### Exemple : Sélectionner un fichier ( 2)

```
16\bullet // sélection fichier pour importation     
\bullet $mform->addElement('filepicker', 'mymodule_file', 
  get_string('uploadafile'), null, $instance['options']);
\bullet // hidden params
\bullet$mform
-
>addElement('hidden', 'id', $instance['id']);
Ō
             $mform->setType('id', PARAM_INT);
\bullet $mform->addElement('hidden', 'contextid', 
  $instance['contextid']);
\bullet $mform->setType('contextid', PARAM_INT);
Ō
Ō
             $mform->addElement('hidden', 'filearea', 
  $instance['filearea']);
\bullet $mform->setType('filearea', PARAM_ALPHA);
\bulletŌ
             $mform->addElement('hidden', 'action', 'uploadfile');
Ō
             $mform->setType('action', PARAM_ALPHA);
Ō
             // buttons
\bullet• Sthis->add_action_buttons(true,
  get_string('savechanges', 'admin'));
Ō
\bullet , and \}Ō
\bullet }
```
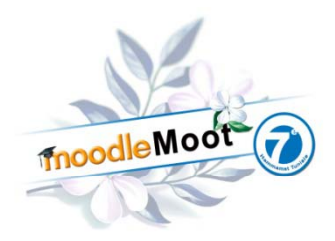

### Sélectionner un fichier (3)

17

 $\bullet$ <?php

 $\bullet$ 

- // script de sélection de fichier à télécharger Moodle 2.0
- $\bullet$ require\_once("../../config.php");
- require once('upload form.php');

```
\bullet require_once("$CFG-
 >dirroot/repository/lib.php");
```
- $\bullet$  $( \ldots )$  // autres traitements
- Ō \$PAGE->set\_heading(\$title);

```
Ō
  $options = array('subdirs'=>   array('subdirs'=>0,
  'maxbytes'=>get_max_upload_file_size($CFG-
  >maxbytes, $course->maxbytes, 0), 'maxfiles'=>1, 
  'accepted types'=>'*',
  'return types' >FILE INTERNAL); 'return_types'=>FILE_INTERNAL);
```
Ō **\$mform = new mod\_mymodule\_upload\_form(null, array('id'=>\$cm->id, 'contextid'=>\$context->id, 'filearea'=>'document', 'options'=>\$options)); p p**

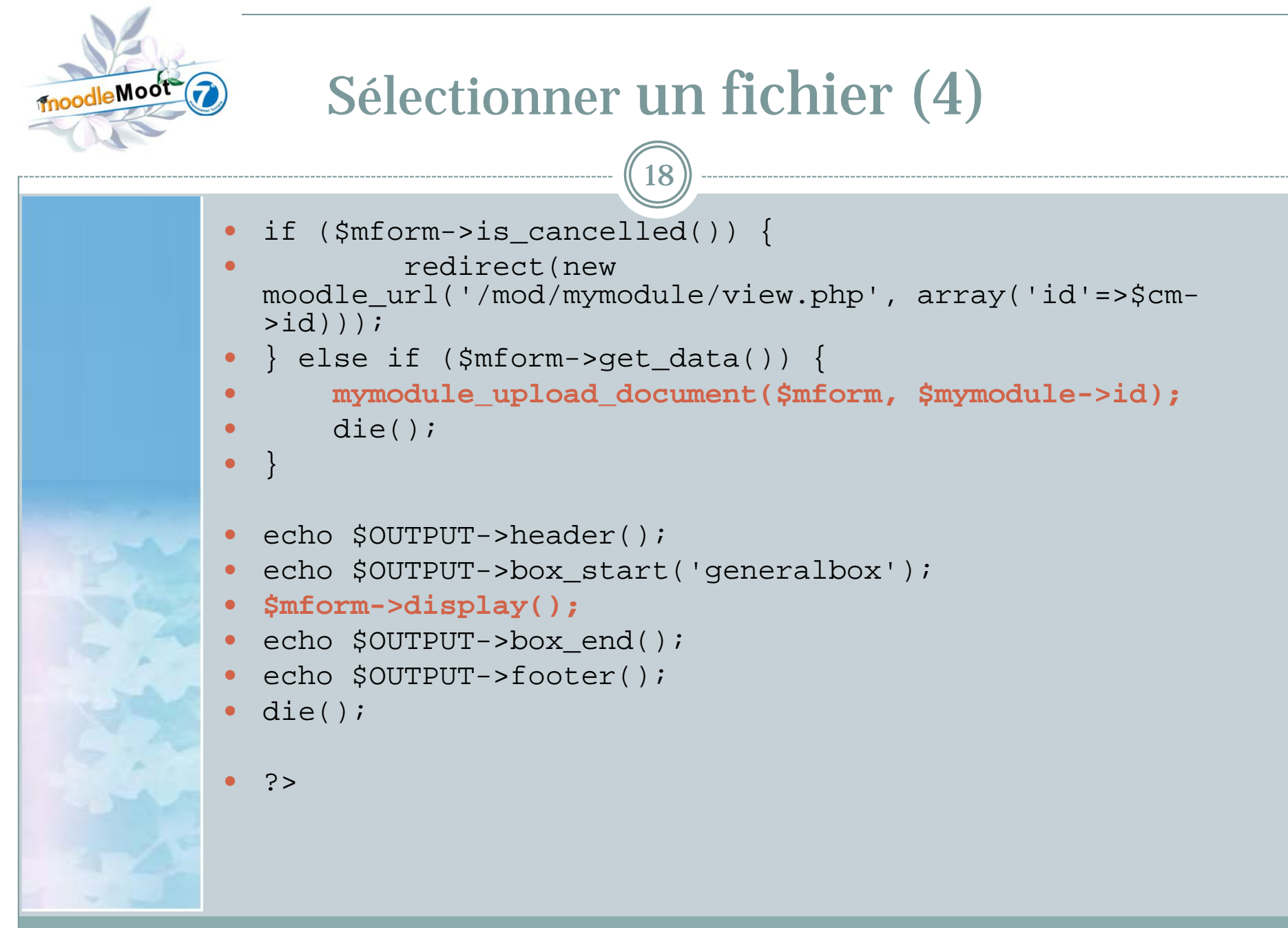

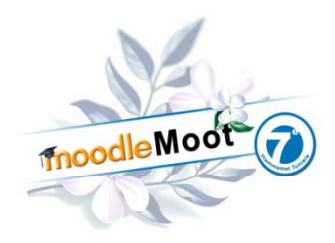

## Formulaire File Picker

19

Exemple de sélecteur de fichier

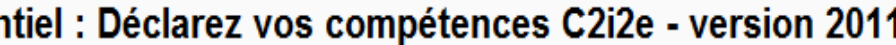

Connecte sous le nom «

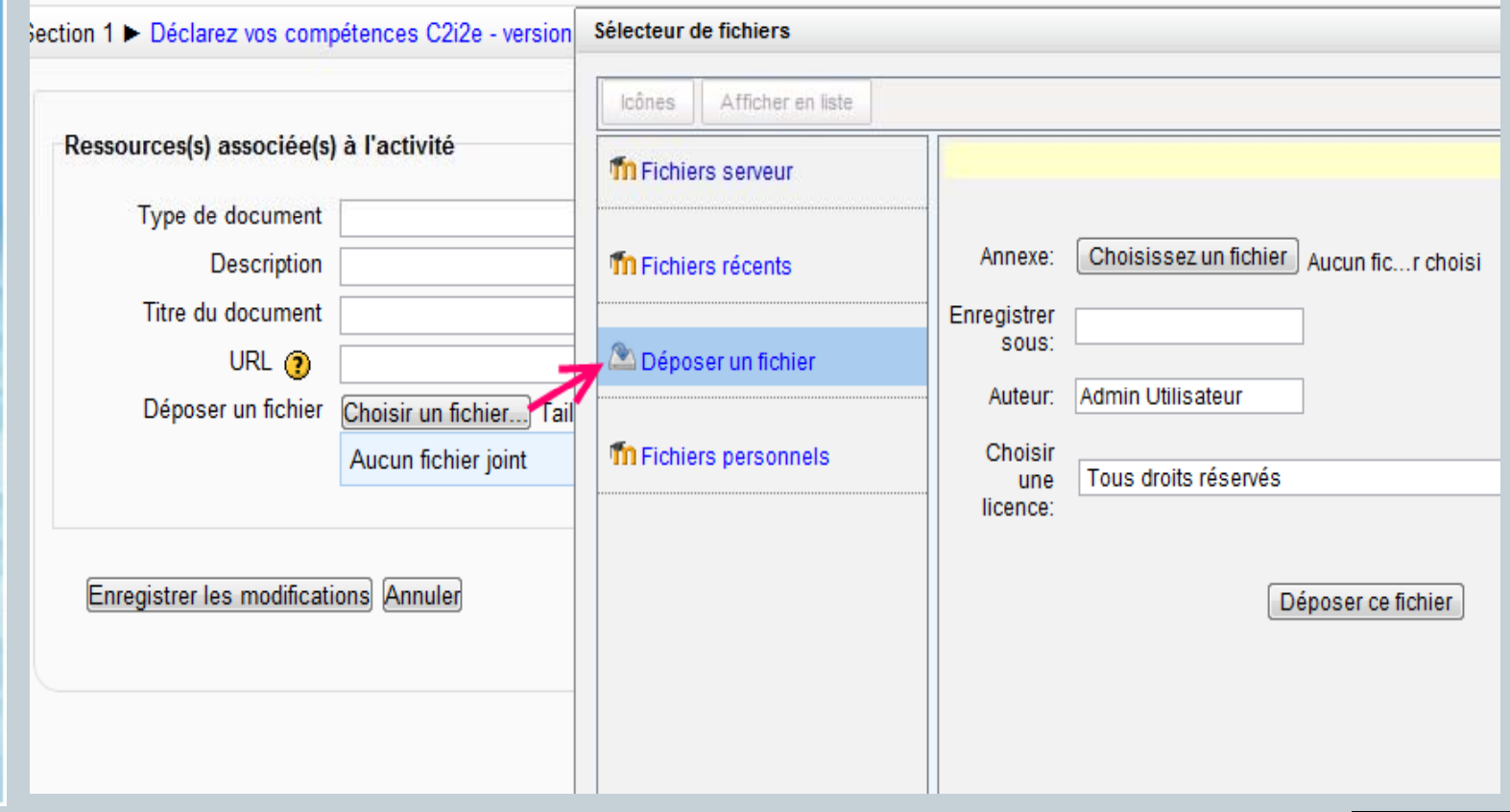

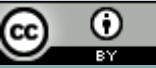

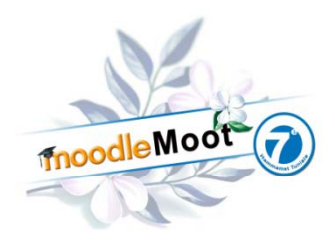

## Formulaire File Picker

20

Le fichier téléchargé est disponible

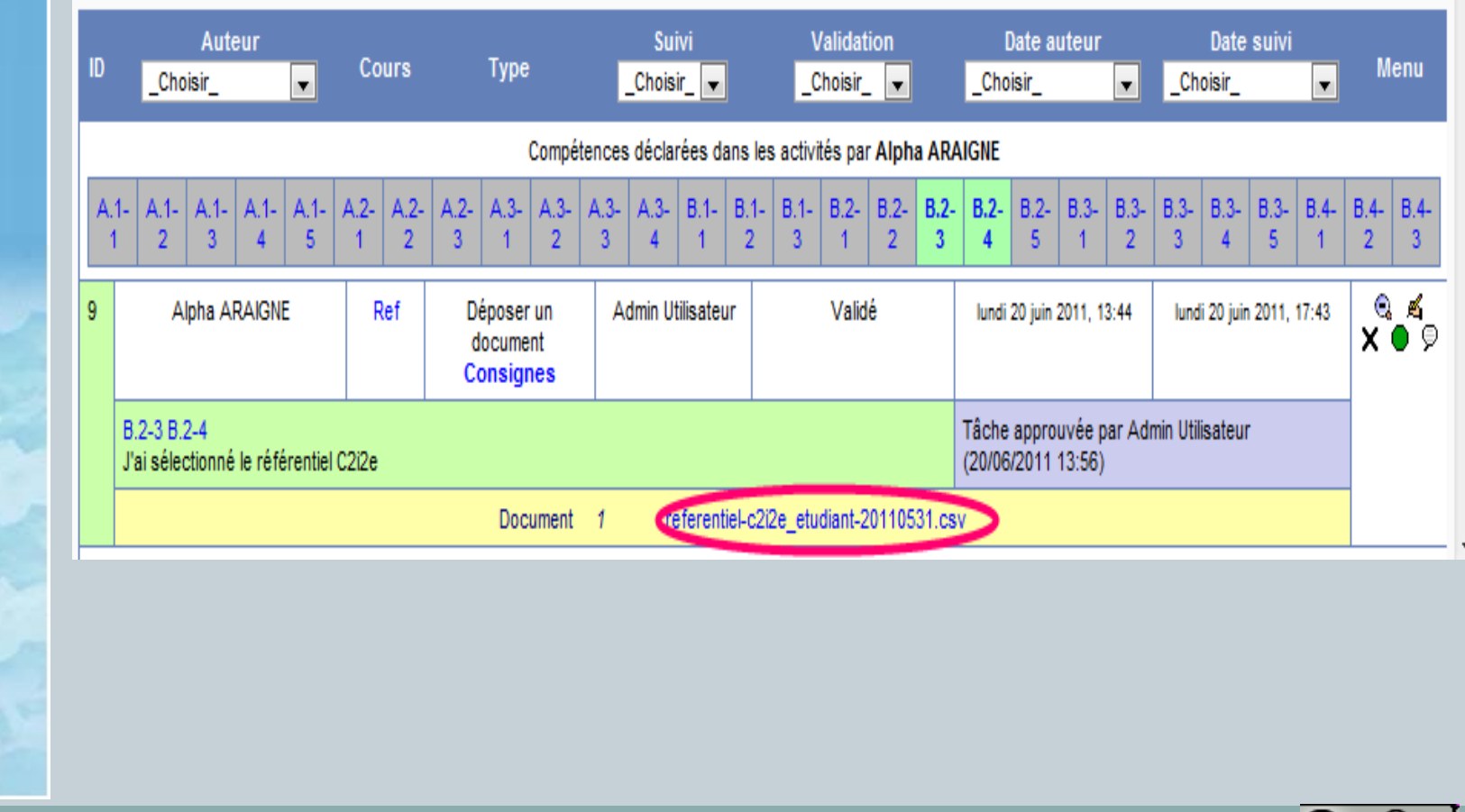

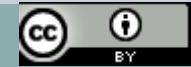

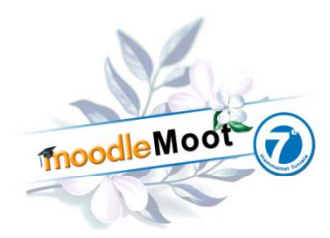

### Exporter des données

Soit un module générant un fichier XML (du texte)

21

- Le fichier est stocké dans le système de fichiers de Moodle
	- $\times$  <?php // Moodle 2.0
	- \$id = required\_param('id', 0, PARAM\_INT); // course module
	- \$cm = get\_coursemodule\_from\_id('mymodule', \$id, 0, false, MUST EXIST);
	- \* \$course = \$DB->get\_record("course", array("id" => "\$cm->course"), '\*', MUST\_EXIST);
	- \$mymodule = \$DB->get\_record("mymodule", array("id" => "\$cm- >instance), '\*', MUST\_EXIST);
	- $\times$  (...)
	- \$context = get\_context\_instance(CONTEXT\_MODULE, \$cm->id);
	- \$export\_dir ='/dossier1/dossier2/'; // commençant et finissant par '/'
	- \$filename ='mon\_fichier\_20100614'; // nom de fichier (daté)
	- $*$  \$ext = '.xml'; // extension selon type de fichier

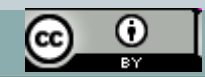

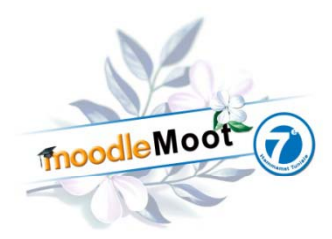

### Exporter des données

22

#### 0 Suite…

×

×

×

×

×

×

×

Ħ

```
 if ($fs = get_file_storage()){
```

```
\blacksquare // Prepare file record object
```

```
 $fileinfo = array(
```
);

```
 'contextid' => $context->id, // ID du context
```

```
'component' => 'mod mymodule', // habituellement =
```

```
composant
```

```
 'filearea' => 'mymodule', // habituellement = nom de 
table
```

```
'itemid' => 0, \frac{1}{2} // ID de la ligne de la table ou 0'filepath' => $export dir, // beginning and ending in /
'filename' => $filename.''.'.$ext // any filename
```

```
 // Créer le fichier contenant le texte (les données sont 
 dans $contenu_expout)
```

```
\blacksquare $fs->create_file_from_string($fileinfo, 
  $contenu_expout);
```
} ?>

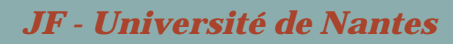

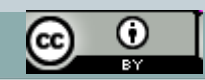

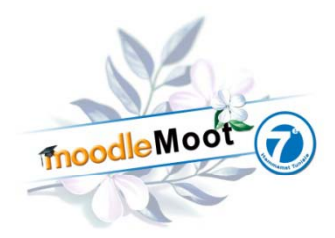

## Exporter des données (suite)

• Seconde étape : afficher l'URL du fichier exporté

23

- <?php // Moodle 2.0
- $\times$  (...)
- \$id = required\_param('id', 0, PARAM\_INT); // course module id
- \$cm = get\_coursemodule\_from\_id('mymodule', \$id, 0, false, MUST EXIST);
- \$course = \$DB->get\_record("course", array("id" => "\$cm->course"), '\*', MUST\_EXIST);
- \* \$mymodule = \$DB->get\_record("mymodule", array("id" => "\$cm->instance), '\*', MUST\_EXIST);
- $*(\ldots)$  \$context = get context instance(CONTEXT MODULE, \$cm->id);

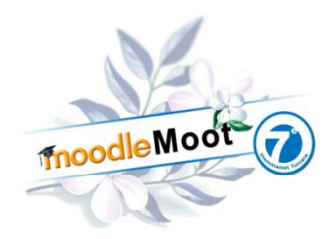

## Exporter des données (suite)

#### $\bullet$ Affichage de l'URL du fichier exporté (suite)

- // Paramètres du chemin du fichier
- $\blacksquare$ \$filearea='mymodule'; // en général le nom de la table

24

- $\blacksquare$ \$item = 0; // en général l'ID de la ligne dans la table, 0 par défaut
- $\blacksquare$ \$export\_dir ='/dossier1/dossier2/'; // commençant et finissant par '/'
- $\square$ \$filename ='mon\_fichier\_20100614'; // nom de fichier (daté)
- $\blacksquare$  $s$   $\text{Ext} = '$ .xml': // extension en fonction du type de fichier
- $\blacksquare$ // Chemin relatif dans le système de fichiers de Moodle 2.0
- $\blacksquare$ **\$fullpath =**
- **"/\$context->id/mod\_mymodule/\$filearea/\$item . \$export\_dir . \$fil \$ <sup>t</sup>" \$filename.\$ext";**
- // Url pour télécharger le fichier enregistré
- $\square$ **\$url= new moodle\_url(\$CFG->wwwroot.'/pluginfile.php'.\$fullpath);**
- $\blacksquare$ // Affichage de l'url
- $\blacksquare$ echo "<div><a href=\"\$url\">\$exportfilename</a></div>\n";
- $\times$  ?>

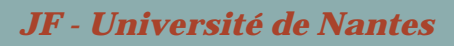

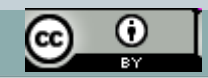

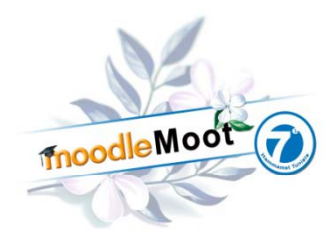

 $\bullet$ 

### Importer des données

25

- $\bullet$  Importer un fichier XML Le fichier importé **n'est pas stocké** dans le système de fichiers <?php // Moodle 2.0 // import.php require\_once('../../config.php'); require\_once('lib.php'); **require once( require\_once( import 'import form php \_form.php ); ' // formulaire require\_once("\$CFG->dirroot/repository/lib.php");** \$id = required\_param('id', 0, PARAM\_INT); // course module id \$cm = get\_coursemodule\_from\_id('mymodule', \$id, 0, false, MUST EXIST); \$course = \$DB->get\_record("course", array("id" => "\$cm- >course"), '\*', MUST\_EXIST); \$mymodule = \$DB->get\_record("mymodule", array("id" => "\$cm- >instance), '\*', MUST EXIST);  $\times$  (...) \* \$context = get\_context\_instance(CONTEXT\_MODULE, \$cm->id);
	- require\_capability('mod/mymodule:import', \$context);

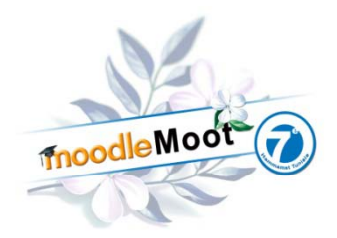

### Importer des données (suite)

26

```
\bullet …/ … // formulaire de saisie d'un fichier
      * $options = array('subdirs'=>0,
        'maxbytes'=> qet max upload file size($CFG->maxbytes,
        $course->maxbytes, 0), 'maxfiles'=>1, 
        'accepted types'=>'*', 'return types'=>FILE INTERNAL);
       // Formulaire de saisie du nom de fichier à importer
      * $mform = new mymodule_import_form(null, array('id'=>$cm-
        >id, 'contextid'=>$context->id, 'filearea'=>'mymodule', 
        'action' => 'importmymodule', 'msg' => 
        get_string('import', 'mymodule'), 'options'=>$options));
       // recuperer le fichier charge
       if ($mform->is_cancelled()) {
      \blacksquare redirect(new moodle_url('/course/view.php', 
        array('id'>Scourse->id));
      \times }
       else if ($mform->get_data()) {
      \blacksquare $returnlink = new moodle_url('/mod/mymodule/view.php', 
        array('id' => 5cm->id);
```
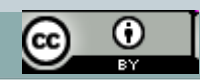

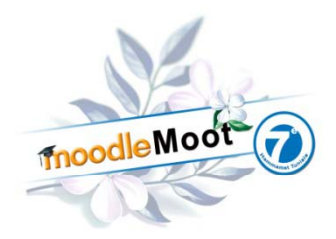

 $\bullet$ 

### Importer des données (suite)

```
if ($formdata = $mform->qet data()) {
    \blacksquare // Tester si le file area existe
    \square if (empty($formdata->filearea)) return false;
    \blacksquaresfs = get file storage(); // récupérer les données
     if ($newfilename= 
            $mform->get_new_filename('mymodule_file')) {
    \mathbb{M} // Récupérer le contenu du fichier importé
    \blacksquare if (!empt ($contents $mform  (!empty($contents = $mform-
      >get_file_content('mymodule_file'))){
                  // Traiter les données téléchargées
    \square (...)
    \blacksquare die();
    \blacksquare }
    \square redirect($returnlink); 
    \times }
\circ Je ne détaille pas le code du script du formulaire de sélection ...
```
27

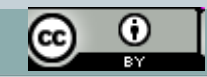

# Ce qui ne change (pratiquement) pas

#### $\bullet$ • L'authentification, les capacités, les rôles

28

- Quelques variables à changer dans le fichier .mod/mymodule/db/access.php
- La table moodle\_role\_assignment a changé ce qui entraîne la réécriture de quelques requêtes sur les rôles...

#### $\bullet$ Les cours

 La notion de méta-cours disparaît mais cela n'a pas d'influence sur les modules

#### Les groupes

- On peut conserver les fonctions de gestion des groupes
- $\bullet$  Les fichiers de langue
	- Sauf … les fichiers d'aide en ligne qui doivent être réécrits et intégrés dans les fichiers de langue.

moodle Moot (7)

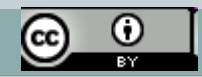

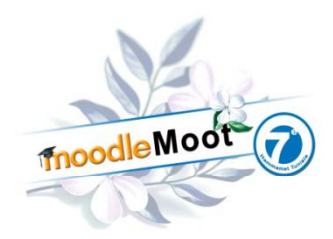

# Documentation développeur

#### $\bullet$ • Outils de migration

- Deux scripts permettant de tester le code source avant et en cours de migration sont disponibles sur http://moodlemoot2011.uvt.rnu.tn/course/view.php?id=17
	- $\times$  check\_db\_syntax.php (disponible sur Moodle.org)

29

 $\times$  check\_m2\_syntax.php (fait maison  $\odot$  )

#### $\bullet$ Documentation

- Index des pages concernant des caractéristiques Moodle 2.0 http://docs.moodle.org/dev/Category:Moodle\_2.0
- API File http://docs.moodle.org/en/Development:Repository\_API http://docs.moodle.org/en/Development:Using the File API in Mo odle\_forms

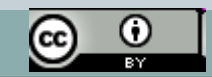